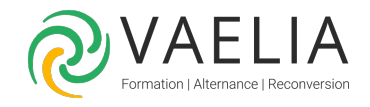

# Formation Microsoft 365 au quotidien : organiser son temps de travail

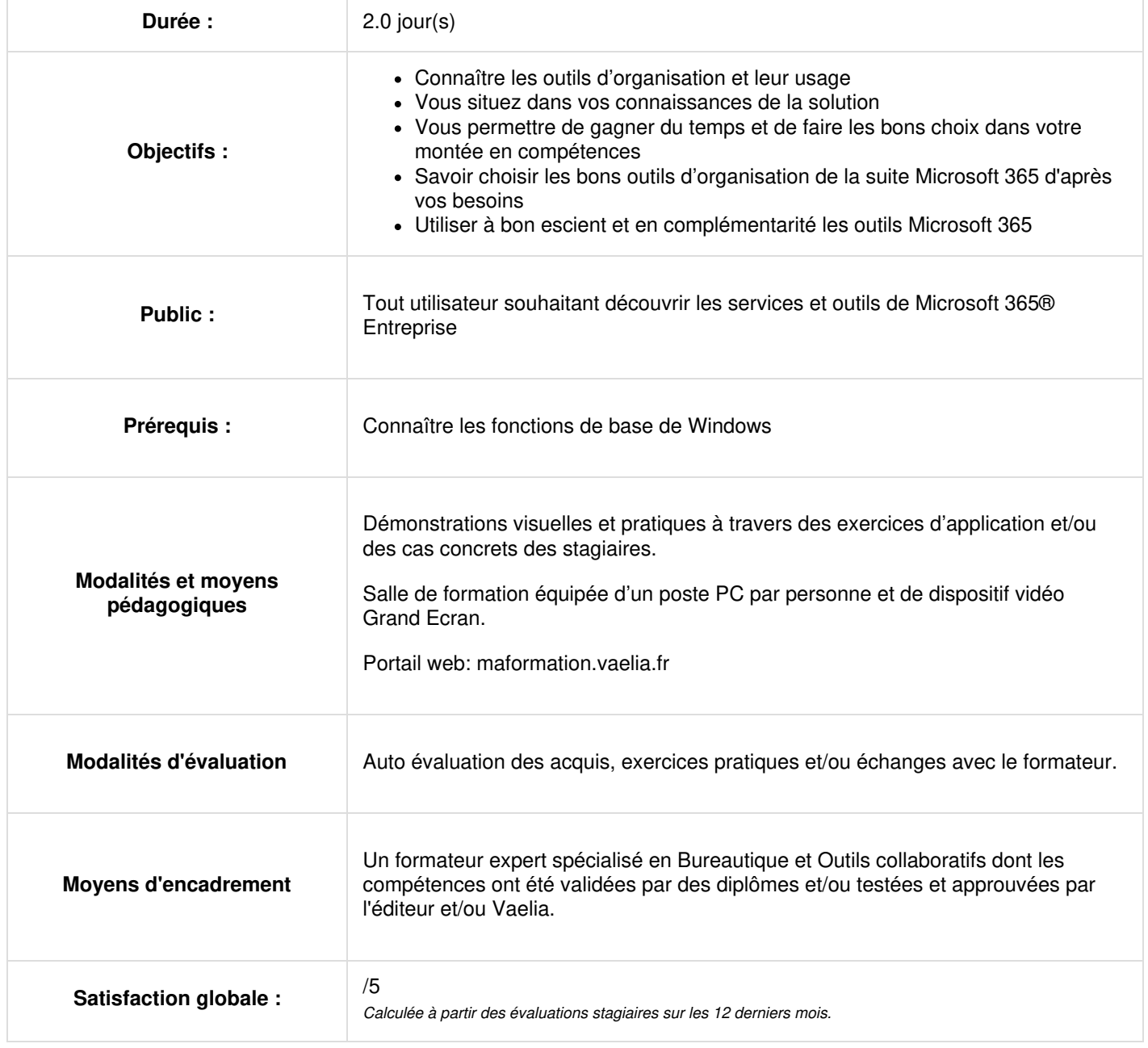

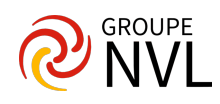

# **Jour 1**

# **Présentation De Microsoft 365**

- Présentation de Microsoft 365 et de ses composants clés
- Exploration des avantages de l'intégration des outils pour une meilleure organisation.
- Rechercher et trouver ses documents Microsoft Search
- Exercices Pratiques : Lister les meilleurs outils sur le portail Microsoft 365 pour s'organiser au quotidien.

### **Stocker et collaborer avec OneDrive**

- Les différentes façons de partager un document
- Organiser ses dossiers
- Coédition et collaboration en temps réel.
- Gérer les documents supprimés.
- Les bonnes pratiques de la synchronisation
- Restaurer votre espace OneDrive
- Exercices Pratiques : Lister les meilleurs outils sur le portail Microsoft 365 pour s'organiser au quotidien.

#### **Gérer des e-mails et un calendrier avec Outlook**

- Organisation de la boîte de réception, utilisation des dossiers et catégories.
- Sauvegarder vos pièces jointes dans votre OneDrive
- Création et suivi des tâches.
- Planification et suivi des rendez-vous à l'aide du calendrier.
- Automatisation des actions avec les règles
- Gérer votre temps de travail avec My Analytics
- Exercices pratiquse : Gestion des e-mails, création d'un événement de calendrier et ajout d'une tâche.

# **Jour 2**

#### **Gérer efficacement des tâches avec Microsoft To Do**

- Présentation de Microsoft To Do
- Méthodes de création, d'organisation et de priorisation des tâches
- Créer et partager des listes
- Attribuer des tâches
- L'option « Ma journée » et ses suggestions
- Exercices pratiques : Création d'une liste de tâches pour la journée, ajout et modification de tâches et définition de priorités.

# **Gérer un projet avec Microsoft Planner**

- Introduction à Microsoft Planner pour la gestion de projets
- Création et gestion de tableaux Kanban
- Attribution de tâches et suivi des avancements
- Enrichir vos tâches
- Exercices pratiques : Création d'un tableau pour un projet fictif, ajout de tâches, affectation à des membres et définition des échéances à travers les différentes phases du projet.

# **Centraliser des informations avec OneNote**

- Introduction à OneNote pour la prise de notes et la centralisation d'informations
- Création de carnets de notes, de sections et de pages
- N'écrivez plus vos textes dicter les
- Enrichissez vos pages avec du multimédia (balises, images et fichiers)
- Organisation et recherche de contenu
- Liaison avec l'agenda Outlook
- Exercices pratiques : Création d'un carnet de notes pour un projet ou une réunion, ajout de différentes sections avec des notes structurées et insertion de médias et utilisation des balises.

# **Questionner pour s'organiser avec Forms**

- Découverte de l'interface
- Créer des formulaires ou questionnaires
- Ajouter et paramétrer des questions
- Partager et envoyer le questionnaire ou formulaire
- Consulter les réponses
- Exercices pratiques : Création d'un questionnaire ou sondage pour l'organisation d'une réunion

En complément de cette formation :

# Formation Microsoft 365 utilisateur, [découverte](https://www.vaelia.fr/formations-courtes/programme-formation/M365-DEC/microsoft-365-utilisateur-decouverte) et prise en main

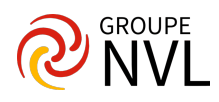

[Formation](https://www.vaelia.fr/formations-courtes/programme-formation/M365-MAN/microsoft-365-manager-optimiser) Optimisez votre Gestion d'Équipe grâce à Microsoft 365

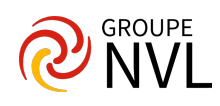